## Практическое занятие

Задание:

1. Определиться с РАЗДЕЛОМ [Международной](http://allpatents.ru/mpk/) патентной [классификации](http://allpatents.ru/mpk/) (http://allpatents.ru/mpk), который наиболее близко отвечает Вашим интересам и соответствует полученным Вами знаниям.

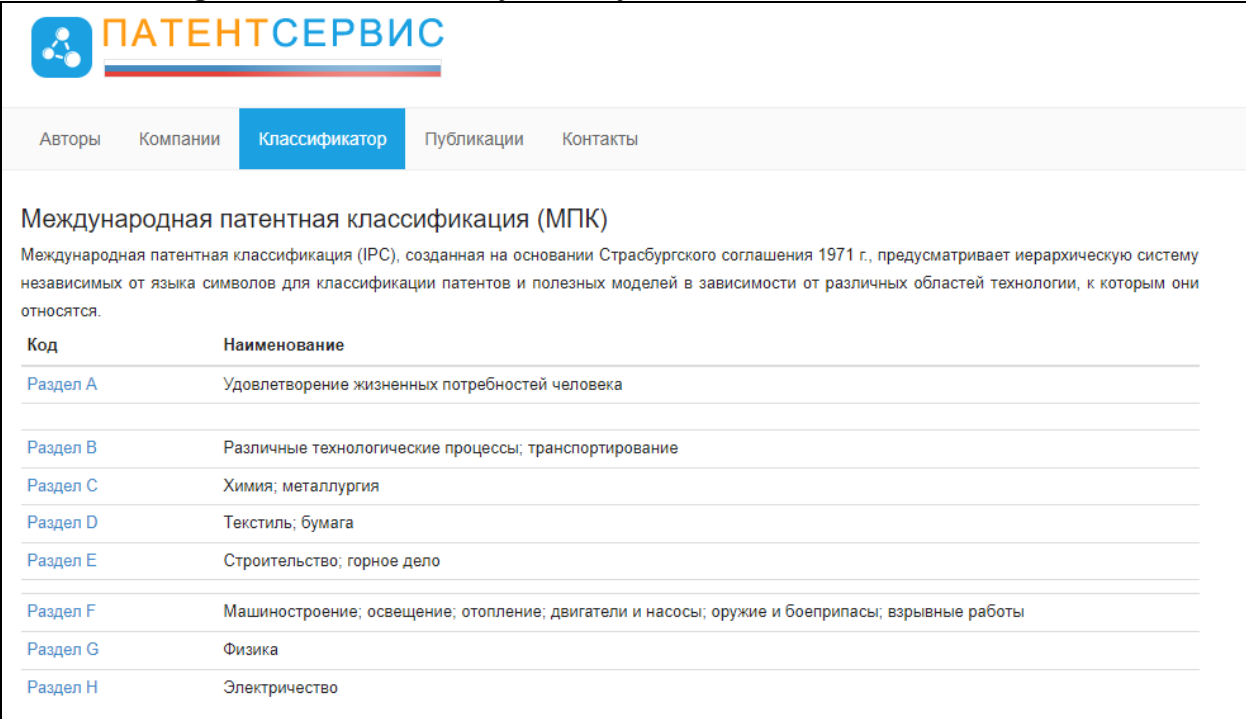

2. В РАЗДЕЛЕ МПК максимально углубиться в содержимое представленных категорий и скопировать Индекс рубрики (например: МПК C02F 1/04).

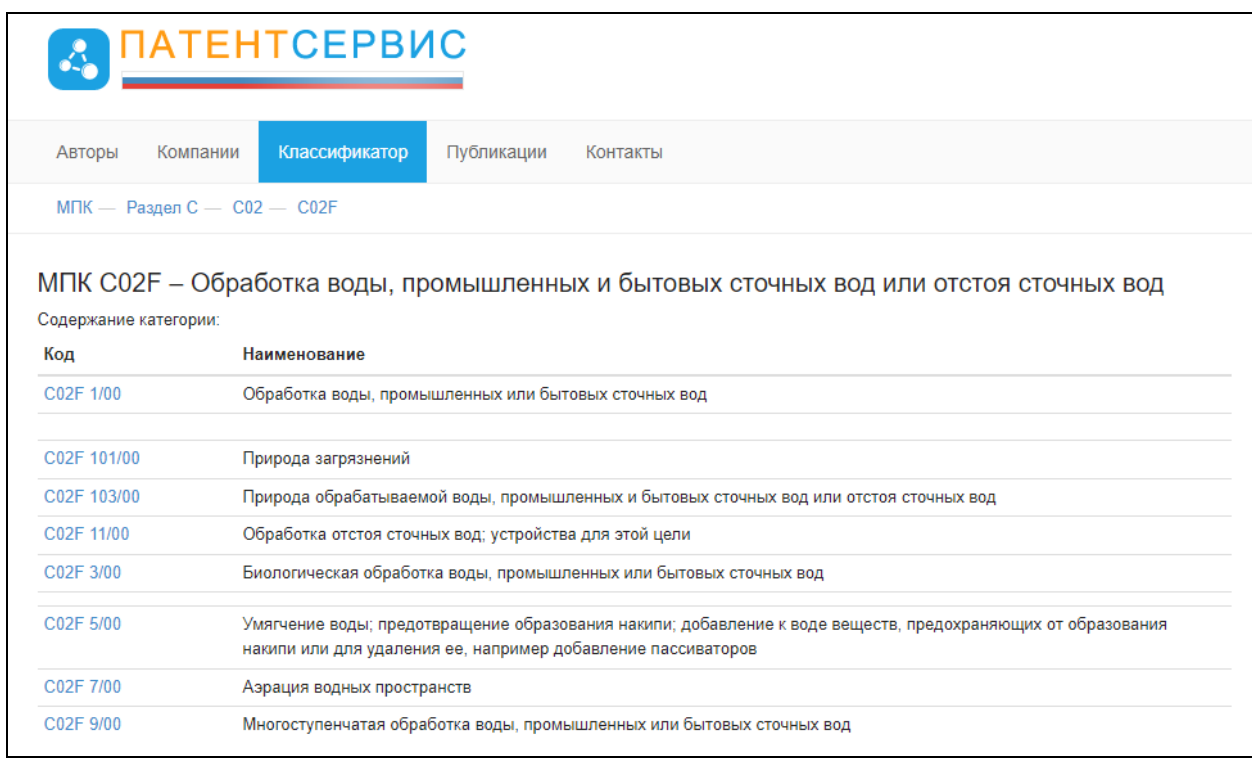

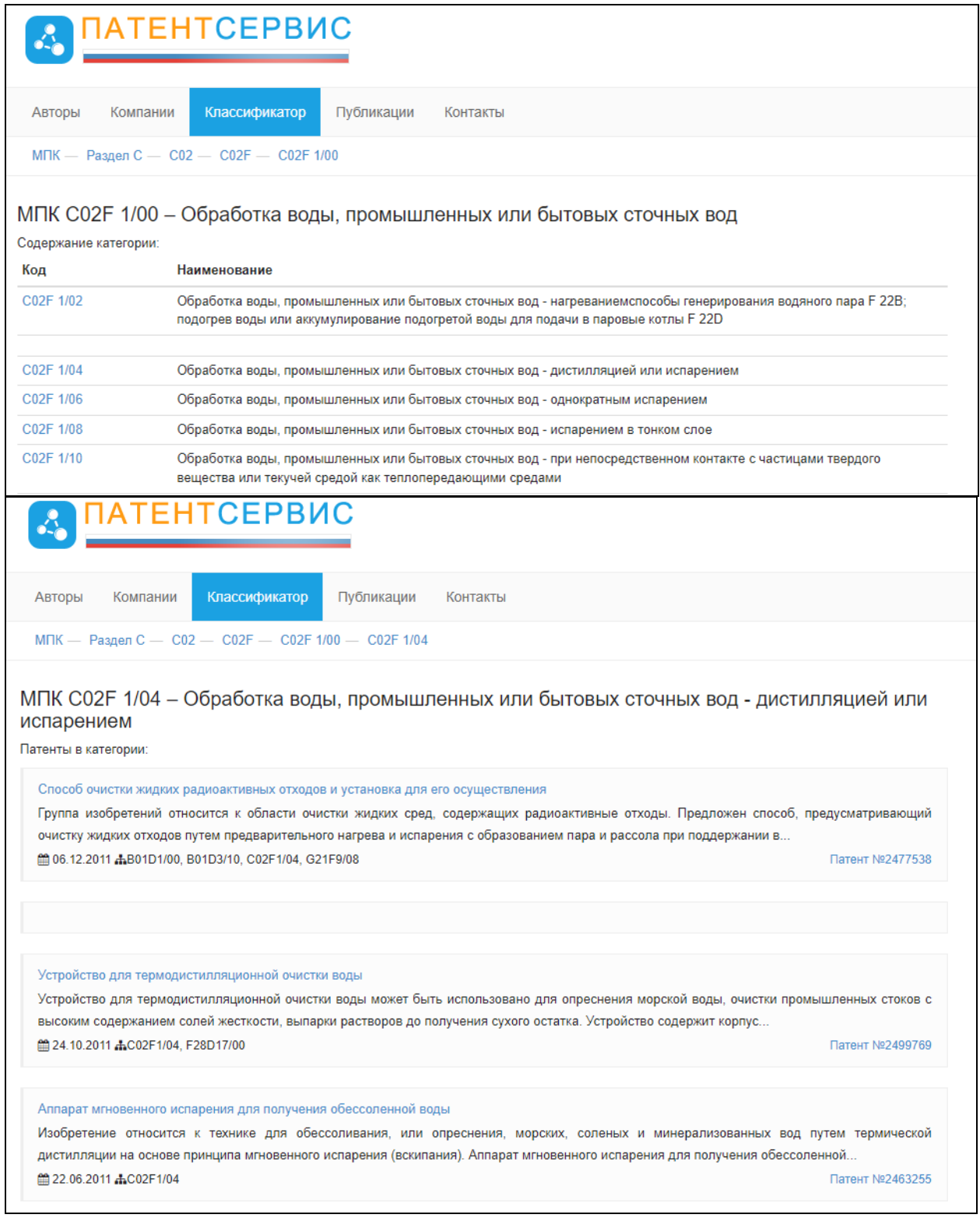

3. Используя Индекс рубрики в расширенной форме поиска [Базы](https://www1.fips.ru/publication-web/publications/IZPM?inputSelectOIS=Invention,UtilityModel&tab=IZPM&searchSortSelect=dtPublish&searchSortDirection=true) патентов ФИПС (https://www1.fips.ru/publication-web) осуществить (https://www1.fips.ru/publication-web) осуществить патентный поиск с целью сбора информации о зарегистрированных изобретениях. Для этого:

3.1. Зайти на официальный сайт Федерального института промышленной собственности. В меню «Изобретения, полезные модели» войти в «Поиск официальных публикаций».

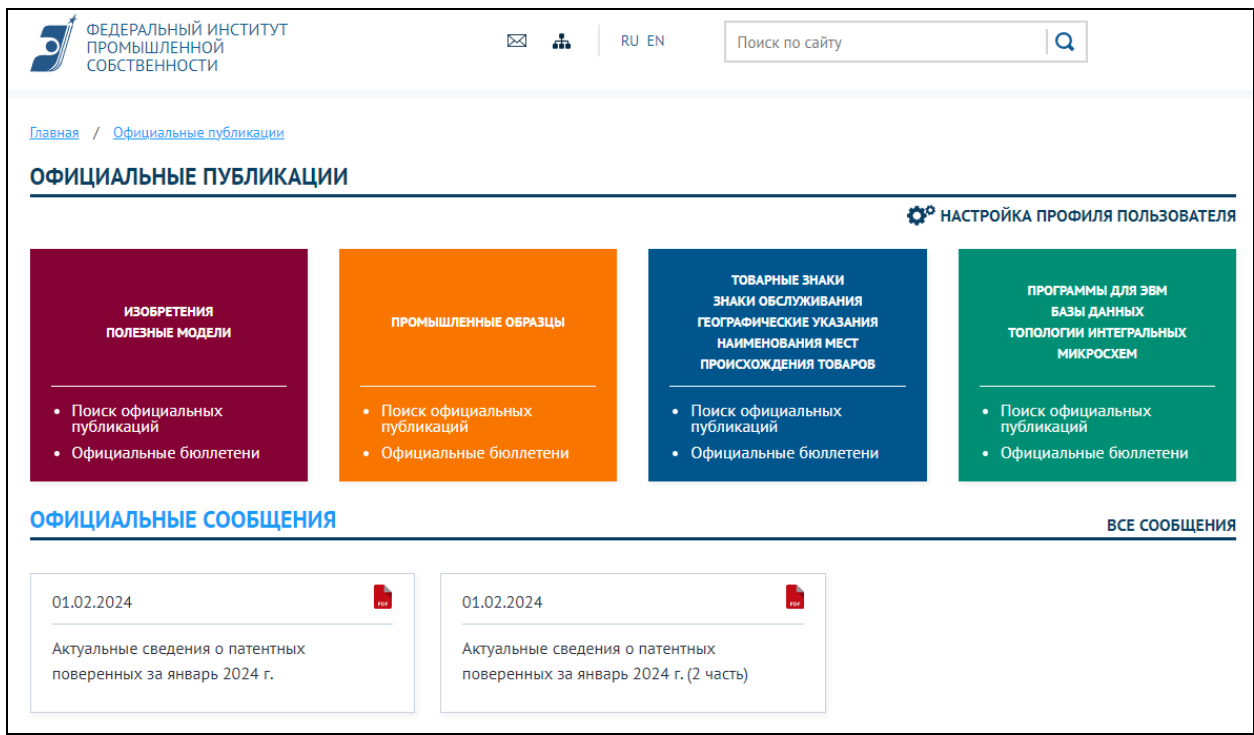

## 3.2. Поставить «галочку» для «Показать расширенную форму поиска».

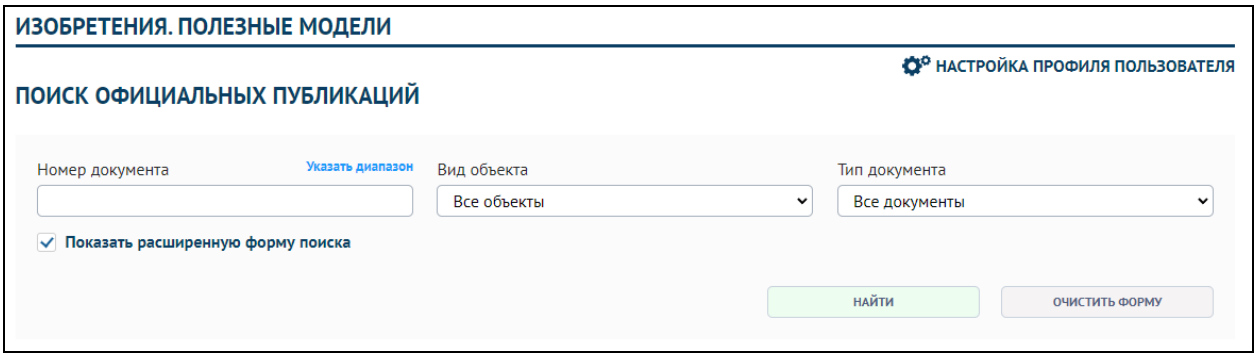

3.3. Внести в окно Индекс рубрики МПК выбранный вами индекс рубрики.

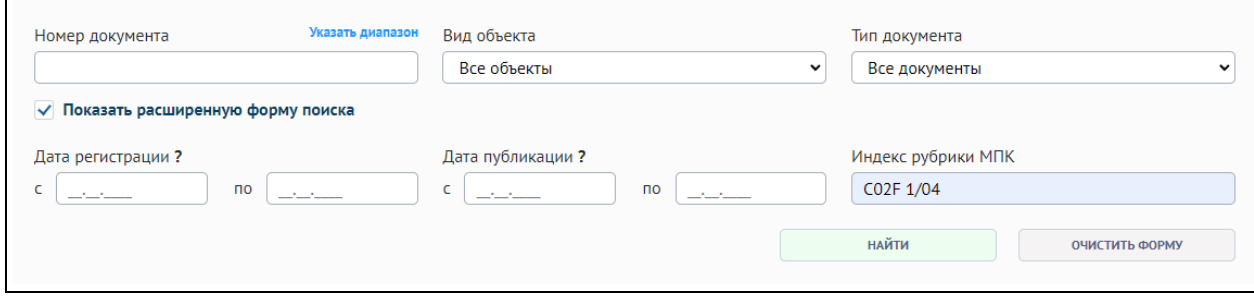

4. Дополнительную информацию о патентном поиске можно получить пройдя по [ссылке:](https://kpfu.ru/portal/docs/F1933081039/7..Poshagovaya.instrukciya.poiska.po.sajtu.FIPS.pdf) https://kpfu.ru/portal/docs/F1933081039/7..Poshagovaya.instrukciya.poiska.po.sajtu.FIPS.pdf

5. Информировать преподавателя файлом о собранных патентах в следующей форме:

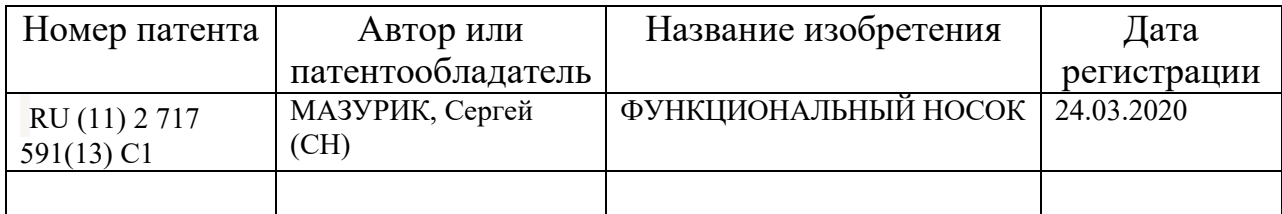